УДК 616.314-089.8

# **Особенности проектирования и изготовления надкостных имплантатов и стоматологических шаблонов при помощи виртуальных моделей программы SolidWorks**

# **Алымбаев Р.С., Алымбаев А.С.**

*Научно-производственное объединение «Профилактическая медицина», Бишкек, e-mail: r.alymbaev@gmail.com*

В данной статье рассматривается методика проектирования и изготовления надкостных имплантатов, а также стоматологических шаблонов с использованием так называемой виртуальной модели. Данная виртуальная модель строится при помощи специализированной программы автоматизированного проектирования SolidWorks. В отличие от известной технологии, электронный оттиск кости создается путем преобразования 2D данных современной диагностической компьютерной томографии в 3D изображение объекта. Это преобразование позволит значительно расширить возможности в восстановлении различных дефектов зубного ряда. Созданный объект исследования (или его точечный фрагмент) записывается в специальном файле такого формата, для передачи его в одну из специализированных программ твердотельного электронного моделирования. В дальнейшем на основе данного файла создается трехмерная электронная твердотельная модель объекта. В настоящее время данный метод получения специализированного электронного оттиска является, по сути, альтернативой применяемым в стоматологии, ортопедии и травматологии стереолитографическим и гипсовым моделям. Электронный оттиск, в силу своей точности, позволяет создать такую модель, которая будет отличаться более высокой точностью и индивидуальной конструктивной особенностью. Это в свою очередь позволяет избежать ошибок, как в случае с гипсовыми моделями.

**Ключевые слова: надкостные имплантаты, электронный оттиск, виртуальная модель, стоматологические шаблоны, программа SolidWorks, 3D изображение**

# **FEATURES OF THE DESIGN AND MANUFACTURE OF PERIOSTEAL IMPLANTS AND DENTAL PATTERNS USING VIRTUAL MODELS OF THE SOLIDWORKS PROGRAM**

### **Alymbaev R.S., Alymbaev A.S.**

*Scientific and Production Centre for Preventive Medicine, Bishkek, e-mail: r.alymbaev@gmail.com*

This article discusses the technique of designing and manufacturing of the bones implants as well as dental patterns using the so-called virtual model. This virtual model is built using a specialized automated program. SolidWorks design. Unlike well-known technology, an electronic impression of a bone is created by 2D data conversion of modern diagnostic computed tomography into a 3D image object. This transformation will significantly expand the possibilities for restoring various defects of the dentition. The created object of study (or its point fragment) is recorded in a special file of this format, for transferring it to one of the specialized programs of the solid-state electronic simulation. In the future, based on this file, a three-dimensional electronic solid model of the object. Currently, this method of obtaining a specialized electronic impression is in fact, an alternative to stereolithographic and traumatology used in dentistry, orthopedics and traumatology gypsum models. The electronic print, by virtue of its accuracy, allows you to create a model that will differ in higher accuracy and an individual design feature. It's in its the queue avoids errors, as is the case with plaster models.

**Keywords: periosteal implants, electronic impression, virtual model, dental templates, SolidWorks software, 3D image**

<sup>В</sup> последние пять лет внедрение но- вейших <sup>и</sup> современных компьютерных технологий в медицину распространяется все шире, проникая во все новые области и обеспечивая различные научные направления и открытия. Это можно связать с острой необходимостью более ранней диагностики, <sup>с</sup> целью выявления различ- ных заболеваний.

Научно-техническая революция, которая в современном мире приняла большие обороты, позволяет использовать ведущие компьютерные технологии и внедрять результаты их использования в повседневную жизнь. Область ортопедической стоматологии тоже не стала исключением и по-

всеместно стала использовать результаты научно-технического прогресса. Сегодня не надо задействовать труд большого количества стоматологов, протезистов, зубных техников и других специалистов, которые участвуют в реставрации поврежденных зубов или зубных протезов [1, 2].

Путем внедрения современных трех- мерных технологий задачу по реконструкции и протезированию можно решить легко и быстро, а заодно и сократить многочисленные визиты пациента к врачу. Для этого достаточно получить бесконтактную объемную копию полости рта, затем обработать ее компьютерную версию в специальной программе и получить 3D модель зубного протеза или моста. На сегодняшний день в медицине существуют различные устройства и приборы, которые способны визуализировать различные структурные изменения того или иного объекта [3].

Особую роль в такой визуализации можно отвести компьютерной томографии, которая была создана в начале 1970-х гг. лауреатами Нобелевской премии Годфри- дом Хаунсвилдом <sup>и</sup> Алланом Кормаком [4] <sup>и</sup> которая стала одним из важнейших мето- дов диагностики. Для повышения информа- тивности различных данных, полученных на томографе, применяют так называемую методику построения трехмерных (3D) изо-<br>бражений исследуемых объектов, которые позволяют рассмотреть участки объекта под различным углом.

Основателем установок по формиро- ванию 3D моделей является Чарльз Халл, который является сотрудником фирмы Ultra Violet Products, находящейся <sup>в</sup> Калифор- нии, США. Данная установка стала основой для создания современных 3D принтеров. <sup>В</sup> <sup>1984</sup> г. он разработал на основе обработ- ки компьютерных данных технологию изго- товления твердотельных 3D объектов.

В медицине одной из первых была вне-<br>дрена программа Mimics бельгийской ком-<br>пании Materialise, которая очень тесно со-<br>трудничает с ведущими медицинскими<br>учреждениями в разных странах. Программа Mimics позволяет преобразовать данные компьютерного томографа в трехмерный<br>формат STL, позволяющий создать реальный объект. Этот формат дает возможность создавать так называемые маски или сегмен- ты, которые совпадают по своим контурам и размерам с интересующим врача участком тела. Чтобы получить 3D модель кости, программа пересчитывает данный набор масок. Этой же фирмой были внедрены и широко рекламируются подобные программы Surgi-Case для использования в ортопедии и Sim-Plant для использования в стоматологии.

Благодаря уникальной возможности применение 3D принтеров позволяет проводить успешно операции, с применением построенной 3D модели зуба или любого отсканированного участка, который будет на все 100 процентов отвечать его анатомическим характеристикам. При этом стоит заметить, что зубной протез, изготовленный при помощи 3D принтера, не доставляет неприятных ощущений или неудобств, так как он идеально вписывается в ротовую полость пациента.

Соединение в одном программном комплексе возможностей программной системы MIMICS, которой отдается предпочтение по ряду технологических возможностей,

и SolidWorks дает в руки исследователей и практикующих врачей мощный инструмент, позволяющий не только обоснованно планировать операцию, но и прогнозировать ее как ближайшие, так и отдаленные результаты [5].

#### **Материалы и методы исследования**

В основу исследования поставлена задача упрощения технологии, снижения сложности и стоимости получения виртуальной модели, которая рассмотрена на примере проектирования и изготовления надкостных имплантатов и стоматологических шаблонов.

Поставленная задача достигается тем, что, в отличие от известной технологии, когда данные компьютерной томографии (плоские 2D срезы в формате DI-COM) преобразовываются в 3D изображение объекта исследования с последующей записью в формате STL, на основе которого создается стереолитографическая модель, в соответствии с предлагаемой методикой, на основе уже готового файла STL в памяти компьютера создается трехмерная электронная твердотельная модель, со всеми свойствами, как геометрическими, так и механическими, характерными для физического тела, с возможностью проведения биомеханического анализа. В основе этой технологии лежит получение так называемого *«электронного оттиска кости»* или *«электронного фантома кости»* [6, 7]*.*

Электронный оттиск кости создается следующим образом. На основе данных компьютерной томографии плоские 2D срезы в формате DICOM преобразуется в 3D изображение объекта исследования с помощью любой из программ обработки данных КТ. На рис. 1 представлено 3D изображение беззубой челюсти, полученное в среде программы MIMICS. Объект исследования (или его фрагмент) записывается в формате STL и передается в одну из программ твердотельного электронного моделирования, где создается трехмерная электронная твердотельная модель. На рис. 2 приведена твердотельная модель этой же части челюсти, полученная на основе файла STL в среде программы SolidWorks [5, 8].

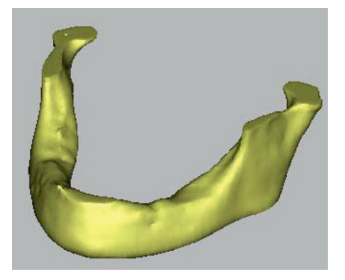

*Рис. 1. Беззубая челюсть*

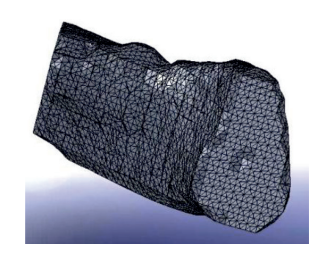

*Рис. 2. Твердотельная модель на основе файла STL*

INTERNATIONAL JOURNAL OF APPLIED AND FUNDAMENTAL RESEARCH № 4, 2019

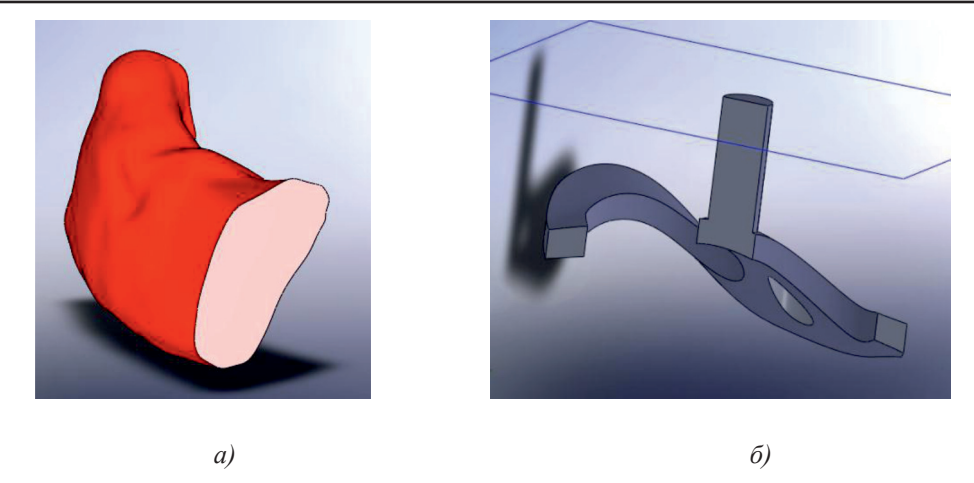

Рис. 3. а) электронный оттиск твердотельной модели челюсти, б) фрагмент надкостного имплантата, построенный по электронному оттиску

Как показывает практика, стереолитографическая модель, создаваемая по традиционной технологии с использованием станков быстрого макетирования, обладает высокой стоимостью, значительно превосходящей стоимость традиционного моделирования (с использованием воска, гипса и т.п.); токсичностью материалов (эпоксидной живицы и т.п.), используемых при моделировании; невозможностью подвергать модель существенным механическим и термическим нагрузкам; возможностью усадки материала после создания модели; недостаточной точностью, частично связанной с шероховатостью поверхности, отражающей структуру полигональных треугольников (рис. 2) и т.д.

На рис. 3, а, приведен электронный оттиск твердотельной модели части челюсти, полученный с использованием возможностей автоматизированного проектирования программы SolidWorks. Хорошо видно, что поверхность полученной модели гладкая, может отражать как поверхность, созданную по наружным выступам модели STL, так и по ее впадинам. Точность такой модели достаточно высокая, так как определяется только математическим аппаратом, заложенным в программу. Методика получения электронного оттиска является альтернативой гипсовым и стереолитографическим моделям, как в дентальной имплантологии, так и в челюстно-лицевой хирургии и общей ортопедии и травматологии и т.д.

### Результаты исследования и их обсуждение

Принципиальное отличие электронной модели фрагмента челюсти (рис. 3, а) от 3D модели (рис. 1) заключается в том, что электронная модель является твердотельной, т.е. ей можно присваивать любые механические характеристики; обрабатывать средствами программы SolidWorks, включая получение литейных форм созданной модели; подвергать испытаниям под нагрузкой, при любых температурных режимах.

Фрагмент надкостного имплантата, представленный на рис. 3, б, построен по электронному оттиску челюсти (рис. 3, а) и предназначен для предварительного биомеханического анализа налкостного имплантата, который будет рассмотрен ниже [9].

Обычно по внешнему виду надкостный имплантат (рис. 4) скорее напоминает ювелирное изделие, чем конструкцию, которая размещается во рту беззубого пациента и служит опорой для установки, как правило, мостовидного протеза, воспринимающего существенные жевательные нагрузки. На рис. 4 приведен внешний вид имплантата для нижней челюсти человека, изготовленного по традиционной технологии.

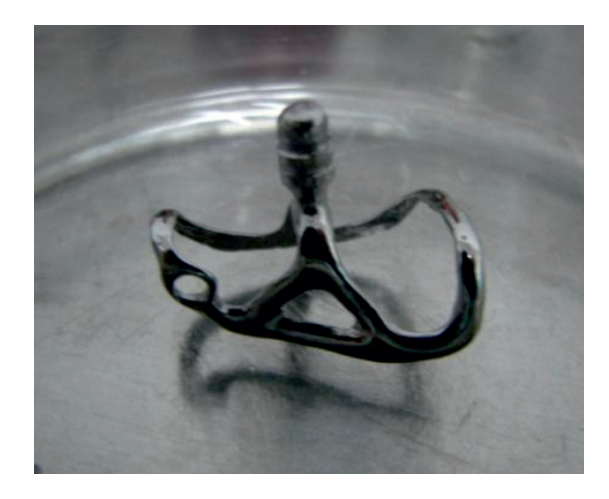

Рис. 4. Имплантат для нижней челюсти человека

На рис. 5 последовательно представлен имплантат, построенный по предлагаемой методике электронного оттиска кости, установленный на фрагмент челюсти (рис. 3, а), внешний вид имплантата и вид его контактной поверхности снизу. Легко увидеть, что

МЕЖДУНАРОДНЫЙ ЖУРНАЛ ПРИКЛАДНЫХ И ФУНДАМЕНТАЛЬНЫХ ИССЛЕДОВАНИЙ №4, 2019 предлагаемая методика проектирования имплантата позволяет не только повторить общий рельеф поверхности кости, но и «подогнать» опорные и перекидные ленты непосредственно по месту.

Для наиболее распространенных цилиндрических и винтовых имплантатов важнейшим этапом, позволяющим обеспечить оптимальную локализацию с точки зрения размещения имплантатов и планируемой ортопедической конструкции, является этап проектирования и создания стоматологических шаблонов. Покажем, что рассмотренная выше технология, базирующаяся на электронном оттиске кости, может быть успешно применена и при разработке стоматологических шаблонов [10].

За основу при проектировании стоматологических шаблонов примем электронный оттиск кости для фрагмента челюсти (рис. 3, а). На рис. 6, а, внешний вид шаблона в изометрии. Особое внимание обратим на рис. 6, б, где показана возможность про-

граммы SolidWorks определять зоны интерференции, т.е. пересекаемости компонентов сборки. Эта возможность может быть реализована как для шаблона, созданного по предлагаемой технологии, так и по любой традиционной технологии. Подчеркнем, что места расположения направляющих втулок выбраны визуально по впадинам на гребне кости.

Однако возможности программы Solid-Works значительно шире. Очевидно, что наиболее рациональным методом изготовления таких деталей, как надкостных имплантатов и стоматологических шаблонов. является литье. Программа SolidWorks обладает большим набором инструментов, позволяющим не только спроектировать деталь под литье, но и построить соответствующие литейные формы, сердечники и пр. Продемонстрируем кратко и эти возможности на примере создания литейных форм для спроектированного выше стоматологического шаблона.

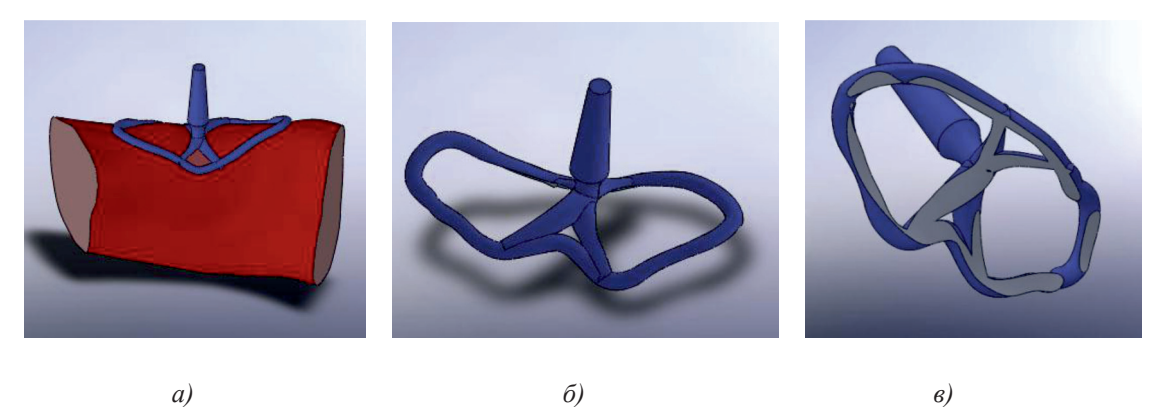

 $a)$ 

 $\epsilon$ 

Рис. 5. Имплантат, построенный по предлагаемой методике электронного оттиска: а) имплантат, установленный на фрагмент челюсти;  $\delta$ ) внешний вид имплантата; в) вид имплантата снизу

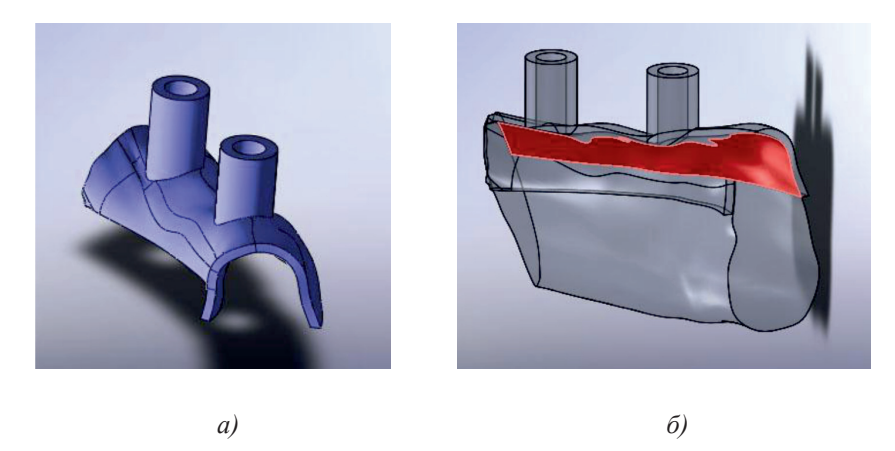

Рис. 6. а) внешний вид шаблона в изометрии; б) зоны интерференции шаблона и кости

**INTERNATIONAL JOURNAL OF APPLIED** AND FUNDAMENTAL RESEARCH № 4, 2019

Так как направляющие отверстия втулок, для повышения точности после литья, как правило, подвергаются механической обработке, для некоторого упрощения рассмотрим основные этапы создания литейных форм для спроектированного стоматологического шаблона при отсутствии в нем отверстий. Полость между поверхностью верхней части литейной формы и сердечником формирует отливаемую деталь. Как и выше, программа позволяет проверить качество сборки отлитой детали в литейной форме, при использовании модуля проверки наличия интерференции в сборке.

При наличии данных об «усадочных» свойствах литейного материала, программа SolidWorks может учесть величину усадки в разных направлениях на этапе проектирования литейной формы.

### Выводы

Компьютерная томография и конечноэлементный анализ - мощные средства современного анализа в биомеханике.

Соединение в одном программном комплексе возможностей программной  $CH$ стемы MIMICS (Materialise) и SolidWorks/ COSMOSWorks дает в руки исследователей и практикующих врачей уникальный инструмент, позволяющий не только обоснованно планировать операцию, но и прогнозировать ее как ближайшие, так и отдаленные результаты.

Так же можно отметить следующее: использование современных 3D программ и моделей в стоматологии позволяет минимизировать участие человека в процессе изготовления протезов и имплантатов, за счет автоматизации процесса. Появляется возможность принимать и пересылать компьютерные 3D файлы по электронной почте, тем самым ускорить процесс изготовления или реставрации имплантата и сократить время на его изготовление и установку. Самое главное заключается в том, что изготовленные части зубов или имплантатов сугубо индивидуальны и на 100% учитывают анатомические особенности строения зубного ряла пациента.

Естественно, что по аналогичной технологии могут быть разработаны литейные формы и для любого надкостного имплантата.

Отметим, что вопрос о рациональности предлагаемой технологии отливки надкостного имплантата и стоматологического шаблона, по сравнению с традиционной технологией литья по выплавляемым моделям, как и для любой новой технологии, требует дополнительного исследования, как с точки зрения достижимой точности, так и технологичности и экономичности.

#### Список литературы

1. Калбаев А.А., Баянбаев М.А., Алтынбеков К.Д., Курача К.М., Бондаренко О.А., Дильбарханов Б.П. Современное состояние материаловедения в ортопедической стоматологии // Здравоохранение Кыргызстана. 2014. № 1. С. 86-88.

2. Ашымов Ж.Д. Современное состояние, перспективы развития ортопедической стоматологии в условиях крупного города (на примере г. Бишкек) и пути ее совершенствования // Здравоохранение Кыргызстана. 2016. № 4. С. 28-33.

3. Прахов А. Blender. 3D-моделирование и анимация: Руководство для начинающих. СПб.: БХВ Петербург, 2013.  $272c$ 

4. Календер В. Компьютерная томография. Основы, техника, качество изображений и области клинического использования. М.: Техносфера, 2006. 344 с.

5. Алямовский А.А. SolidWorks 2007/2008. Компьютерное моделирование в инженерной практике. СПб.: БХВ-Петербург, 2008. 1040 с.

6. Суров О. Ренессанс субпериостальной импланта-ции? // Новое в стоматологии. 2009. № 1 (157). С. 1–5.

7. Бессонов В.И., Российский П.В. Субпериостальная имплантация: Лечение, возможные осложнения, отдаленные результаты // Клиническая имплантология и стоматология.  $2001$ . No 1-2. C. 41-43.

8. Шустов М. Применение 3D-технологий в ортопедической стоматологии. СПб.: СпецЛит. 2016. 159 с.

9. Чуйко А.Н., Угрин М.М., Левандовский Р.А., Калиновский Д.К., Алымбаев Р.С. Биомеханика и компьютерные технологии в челюстно-лицевой ортопедии и дентальной имплантологии. Львов, Галдент, 2014. 350 с.

10. Полякова Т.В., Чумаченко Е.Н., Арутюнов С.Д. Особенности математического моделирования сегмента зубочелюстной системы по данным компьютерной томографии // Российский вестник дентальной имплантологии. 2014. № 1.  $C$  7-13